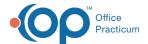

## **Diagnostic Test Result Answers**

Last Modified on 08/13/2021 3:50 pm ED1

Version 14.19

This window map article points out some of the important aspects of the window you're working with in OP but is not intended to be instructional. To learn about topics related to using this window, see the **Related Articles** section at the bottom of this page.

### **About Diagnostic Test Result Answers**

Path: Clinical tab > More button (Customize group) > Diagnostic Tests > Default Test Result Answers tab

The Diagnostic Default Test Result Answers tab adds or edits the in-house diagnostic test result drop-down result alpha answers.

This window shows the Description and List Position for your result-alpha and assessment choices.

- · Diagnostic test results
- · Survey assessments
- · Screening results

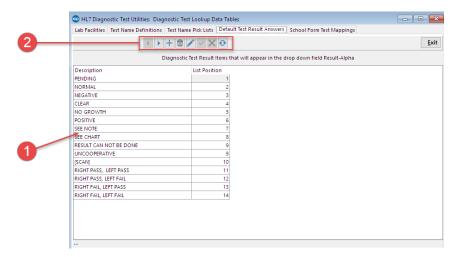

#### Diagnostic Test Result Answers Map

| Number | Section                                | Description                                                                                                    |
|--------|----------------------------------------|----------------------------------------------------------------------------------------------------|
| 1      | Diagnostic Test Result<br>Answers List | The Diagnostic Test Result Answers List displays the Diagnostics Test Results drop-<br>down selections. The list provides the selection names and the position that they<br>are displayed.           |
| 2      | Function buttons                       | The function buttons navigate the selections, add a selection, remove a selection, edit a selection, save a created or edited selection, cancel a created or edited selection, and refresh the data. |

Version 14.10

## **About Diagnostic Test Result Answers**

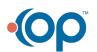

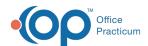

# Path: Utilities Menu > Manage Clinical Features > Diagnostic Test Setup > Default Test Result Answers (Keyboard Shortcut keys: [Alt][U][F][D])

The Diagnostic Default Test Result Answers tab adds or edits the in-house diagnostic test result drop-down result alpha answers.

This window shows the Description and List Position for your result-alpha and assessment choices.

- · Diagnostic test results
- Survey assessments
- · Screening results

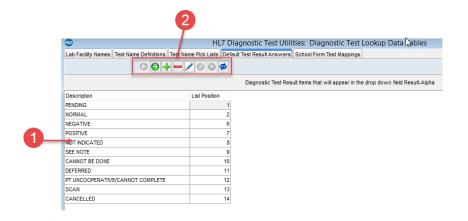

#### Diagnostic Test Result Answers Map

| Number | Section                                | Description                                                                                                    |
|--------|----------------------------------------|----------------------------------------------------------------------------------------------------|
| 1      | Diagnostic Test Result<br>Answers List | The Diagnostic Test Result Answers List displays the Diagnostics Test Results dropdown selections. The list provides the selection names and the position that they appear.                          |
| 2      | Function buttons                       | The function buttons navigate the selections, add a selection, remove a selection, edit a selection, save a created or edited selection, cancel a created or edited selection, and refresh the data. |

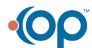